# Configurer un tunnel de site à site IPSec IKEv1 entre un ASA et un routeur Cisco IOS  $\overline{\phantom{a}}$

# Table des matières

**Introduction** Conditions préalables **Exigences** Composants utilisés **Configurer** Diagramme du réseau Configuration ASA Configurer les interfaces ASA Configurer la politique IKEv1 et activer IKEv1 sur l'interface externe Configurer le groupe de tunnels (profil de connexion LAN à LAN) Configurer l'ACL pour le trafic VPN d'intérêt Configurer une exemption de NAT Configurer l'ensemble de transformation IKEv1 Configurer une carte cryptographique et l'appliquer à une interface Configuration finale de l'ASA Configuration CLI du routeur Cisco IOS Configurer les interfaces Configurer la politique ISAKMP (IKEv1) Configurer une clé de chiffrement ISAKMP Configurer une ACL pour le trafic VPN d'intérêt Configurer une exemption de NAT Configurer un ensemble de transformation Configurer une carte cryptographique et l'appliquer à une interface Configuration finale de Cisco IOS Vérifier Vérification de la phase 1 Vérification de la phase 2 Vérification des phases 1 et 2 Dépannage Outil de contrôle IPSec LAN à LAN Débogage de l'ASA Débogages du routeur Cisco IOS Références

# Introduction

Ce document décrit comment configurer un tunnel IKEv1 site à site (LAN à LAN) via l'interface de ligne de commande entre un Cisco ASA et un routeur qui exécute le logiciel Cisco IOS<sup>®</sup>.

# Conditions préalables

## **Exigences**

Cisco vous recommande de prendre connaissance des rubriques suivantes :

- Cisco IOS
- Appareil de sécurité adaptatif Cisco (ASA)
- Concepts généraux d'IPSec

## Composants utilisés

Les informations contenues dans ce document sont basées sur les versions de matériel et de logiciel suivantes :

- $\bullet$  Cisco ASA de la gamme 5512-X qui utilise la version de logiciel 9.4(1)
- Routeur à services intégrés (ISR) Cisco de la gamme 1941 qui utilise la version de logiciel Cisco IOS 15.4(3)M2

The information in this document was created from the devices in a specific lab environment. All of the devices used in this document started with a cleared (default) configuration. Si votre réseau est en ligne, assurez-vous de bien comprendre l'incidence possible des commandes.

# **Configurer**

Cette section décrit comment effectuer les configurations CLI des routeurs ASA et Cisco IOS.

## Diagramme du réseau

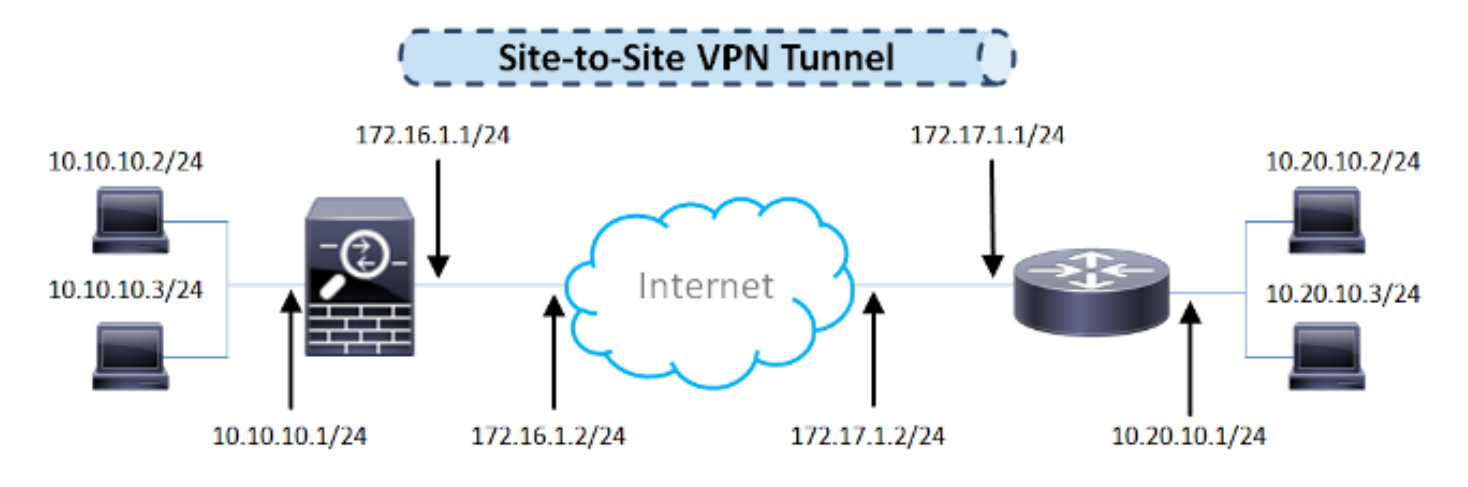

Le présent document utilise cette configuration de réseau :

Configuration ASA

Configurer les interfaces ASA

Si les interfaces ASA ne sont pas configurées, assurez-vous de configurer au moins les adresses IP, les noms d'interface et les niveaux de sécurité :

```
interface GigabitEthernet0/0
 nameif outside
 security-level 0
 ip address 172.16.1.1 255.255.255.0
!
interface GigabitEthernet0/1
 nameif inside
 security-level 100
 ip address 10.10.10.1 255.255.255.0
```
Remarque : assurez-vous que la connectivité est établie à la fois avec les réseaux internes et externes, en particulier avec l'homologue distant utilisé pour établir un tunnel VPN site à site. Vous pouvez utiliser un message ping pour vérifier la connectivité de base.

#### Configurer la politique IKEv1 et activer IKEv1 sur l'interface externe

Afin de configurer les stratégies ISAKMP (Internet Security Association and Key Management Protocol) pour les connexions IKEv1 (Internet Key Exchange Version 1) IPSec, entrez la crypto ikev1 policy commande :

```
crypto ikev1 policy 10
 authentication pre-share
 encryption aes
 hash sha
 group 2
 lifetime 86400
```
Remarque : une correspondance de stratégie IKEv1 existe lorsque les deux stratégies des deux homologues contiennent les mêmes valeurs de paramètre d'authentification, de chiffrement, de hachage et Diffie-Hellman. Pour le protocole IKEv1, la politique de l'homologue distant doit également indiquer une durée de vie inférieure ou égale à celle figurant dans la politique envoyée par l'initiateur. Si les durées de vie ne sont pas identiques, l'ASA utilise alors la plus courte.

Remarque : si vous ne spécifiez pas de valeur pour un paramètre de stratégie donné, la valeur par défaut est appliquée.

Vous devez activer le protocole IKEv1 sur l'interface qui met fin au tunnel VPN. En général, il s'agit de l'interface externe (ou publique). Afin d'activer IKEv1, entrez la commande crypto ikev1 enable en mode de configuration globale :

**crypto ikev1 enable outside**

Pour un tunnel LAN à LAN, le type de profil de connexion est ipsec-l2l. Afin de configurer la clé prépartagée IKEv1, entrez la commande tunnel-group ipsec-attributes mode de configuration global:

```
tunnel-group 172.17.1.1 type ipsec-l2l
tunnel-group 172.17.1.1 ipsec-attributes
 ikev1 pre-shared-key cisco123
```
#### Configurer l'ACL pour le trafic VPN d'intérêt

L'ASA utilise des listes de contrôle d'accès (ACL) afin de différencier le trafic qui doit être protégé par cryptage IPSec du trafic qui ne nécessite pas de protection. Il protège les paquets sortants qui correspondent à un moteur de contrôle des applications (ACE) et veille à ce que les paquets entrants qui correspondent à un permis ACE soient protégés.

object-group network **local-network** network-object 10.10.10.0 255.255.255.0 object-group network **remote-network** network-object 10.20.10.0 255.255.255.0

access-list asa-router-vpn extended permit ip object-group **local-network** object-group **remote-network**

Remarque : une liste de contrôle d'accès pour le trafic VPN utilise les adresses IP source et de destination après la traduction d'adresses réseau (NAT).

Remarque : une liste de contrôle d'accès pour le trafic VPN doit être mise en miroir sur les deux homologues VPN.

Remarque : s'il est nécessaire d'ajouter un nouveau sous-réseau au trafic protégé, il vous suffit d'ajouter un sous-réseau/hôte au groupe d'objets correspondant et de modifier le miroir sur l'homologue VPN distant.

#### Configurer une exemption de NAT

Remarque : la configuration décrite dans cette section est facultative.

En général, aucune fonction NAT ne doit être exécutée sur le trafic VPN. Pour exempter ce trafic, vous devez créer une règle de NAT d'identité. La règle de NAT d'identité traduit simplement une adresse à la même adresse.

#### Configurer l'ensemble de transformation IKEv1

Un ensemble de transformation IKEv1 est une combinaison de protocoles de sécurité et d'algorithmes qui définissent la façon dont l'ASA protège les données. Lors des négociations de l'association de sécurité IPSec (SA), les homologues doivent cibler un ensemble de transformation ou une proposition, identique pour les deux homologues. L'ASA applique ensuite l'ensemble de transformation ou la proposition correspondante afin de créer un SA qui protège les flux de données dans la liste d'accès pour cette carte cryptographique.

Afin de configurer le jeu de transformation IKEv1, entrez la commande crypto ipsec ikev1 transformset commande :

**crypto ipsec ikev1 transform-set ESP-AES-SHA esp-aes esp-sha-hmac**

#### Configurer une carte cryptographique et l'appliquer à une interface

Une carte cryptographique détermine une politique IPSec à négocier dans le SA d'IPSec et comprend ce qui suit :

- Une liste d'accès servant à déterminer les paquets que permet et protège la connexion IPSec;
- L'identification des homologues;
- Une adresse locale pour le trafic IPSec;
- Les ensembles de transformation IKEv1.

Voici un exemple :

crypto map outside\_map 10 match address asa-router-vpn crypto map outside\_map 10 set peer 172.17.1.1 crypto map outside\_map 10 set ikev1 transform-set ESP-AES-SHA

Vous pouvez ensuite appliquer la carte cryptographique à l'interface :

**crypto map outside\_map interface outside**

#### Configuration finale de l'ASA

Voici la configuration finale de l'ASA :

```
interface GigabitEthernet0/0
 nameif outside
 security-level 0
 ip address 172.16.1.1 255.255.255.0
!
```

```
interface GigabitEthernet0/1
 nameif inside
 security-level 100
 ip address 10.10.10.1 255.255.255.0
!
object-group network local-network
 network-object 10.10.10.0 255.255.255.0
object-group network remote-network
 network-object 10.20.10.0 255.255.255.0
!
access-list asa-router-vpn extended permit ip object-group local-network
object-group remote-network
!
nat (inside,outside) source static local-network local-network destination
static remote-network remote-network no-proxy-arp route-lookup
!
crypto ipsec ikev1 transform-set ESP-AES-SHA esp-aes esp-sha-hmac
!
crypto map outside_map 10 match address asa-router-vpn
crypto map outside_map 10 set peer 172.17.1.1
crypto map outside_map 10 set ikev1 transform-set ESP-AES-SHA
crypto map outside_map interface outside
```
### Configuration CLI du routeur Cisco IOS

#### Configurer les interfaces

Si les interfaces du routeur Cisco IOS ne sont pas encore configurées, les interfaces LAN et WAN doivent au moins être configurées. Voici un exemple :

```
interface GigabitEthernet0/0
 ip address 172.17.1.1 255.255.255.0
no shutdown
!
interface GigabitEthernet0/1
 ip address 10.20.10.1 255.255.255.0
no shutdown
```
Assurez-vous qu'il existe une connectivité aux réseaux internes et externes, en particulier à l'homologue distant utilisé afin d'établir un tunnel VPN site à site. Vous pouvez utiliser un message ping pour vérifier la connectivité de base.

#### Configurer la politique ISAKMP (IKEv1)

Afin de configurer les stratégies ISAKMP pour les connexions IKEv1, entrez la crypto isakmp policy en mode de configuration globale. Voici un exemple :

**crypto isakmp policy 10** encr aes authentication pre-share group 2

Remarque : vous pouvez configurer plusieurs stratégies IKE sur chaque homologue participant à IPSec. Lorsque la négociation IKE commence, elle tente de trouver une politique commune qui est configurée sur les deux homologues, et elle commence par les politiques ayant la plus haute priorité, lesquelles sont précisées sur l'homologue distant.

#### Configurer une clé de chiffrement ISAKMP

Afin de configurer une clé d'authentification pré-partagée, entrez la commande crypto isakmp key en mode de configuration globale :

```
crypto isakmp key cisco123 address 172.16.1.1
```
#### Configurer une ACL pour le trafic VPN d'intérêt

Utilisez la liste d'accès étendue ou nommée afin de spécifier le trafic qui doit être protégé par le chiffrement. Voici un exemple :

access-list 110 remark Interesting traffic access-list access-list 110 permit ip 10.20.10.0 0.0.0.255 10.10.10.0 0.0.0.255

Remarque : une liste de contrôle d'accès pour le trafic VPN utilise les adresses IP source et de destination après NAT.

Remarque : une liste de contrôle d'accès pour le trafic VPN doit être mise en miroir sur les deux homologues VPN.

#### Configurer une exemption de NAT

Remarque : la configuration décrite dans cette section est facultative.

En général, aucune fonction NAT ne doit être exécutée sur le trafic VPN. Si la surcharge NAT est utilisée, alors une route-map doit être utilisée afin d'exempter le trafic VPN d'intérêt de la traduction. Notez que dans la liste d'accès utilisée dans la route-map, le trafic VPN d'intérêt doit être refusé.

access-list 111 remark NAT exemption access-list access-list 111 deny ip 10.20.10.0 0.0.0.255 10.10.10.0 0.0.0.255 access-list 111 permit ip 10.20.10.0 0.0.0.255 any route-map nonat permit 10 match ip address 111

ip nat inside source route-map nonat interface GigabitEthernet0/0 overload

#### Configurer un ensemble de transformation

Afin de définir un jeu de transformation IPSec (une combinaison acceptable de protocoles et d'algorithmes de sécurité), entrez la crypto ipsec transform-set en mode de configuration globale. Voici un exemple :

**crypto ipsec transform-set ESP-AES-SHA esp-aes esp-sha-hmac** mode tunnel

#### Configurer une carte cryptographique et l'appliquer à une interface

Pour créer ou modifier une entrée de carte cryptographique et saisir le mode de configuration de la carte cryptographique, entrez la commande de configuration globale crypto map. Pour que l'entrée de la carte cryptographique soit complète, certains aspects doivent être réglés au minimum :

- Les homologues IPSec auxquels le trafic protégé peut être transféré doivent être définis. Il s'agit des homologues avec lesquels une SA peut être établie. Afin de spécifier un homologue IPSec dans une entrée de crypto-carte, entrez la set peer erasecat4000\_flash:.
- Les ensembles de transformation pouvant être utilisés avec le trafic protégé doivent être définis. Afin de spécifier les jeux de transformation qui peuvent être utilisés avec l'entrée de crypto-carte, entrez la set transform-set erasecat4000\_flash:.
- Le trafic qui doit être protégé doit être défini. Afin de spécifier une liste d'accès étendue pour une entrée de crypto-carte, entrez la match address erasecat4000 flash:.

Voici un exemple :

```
crypto map outside_map 10 ipsec-isakmp
 set peer 172.16.1.1
  set transform-set ESP-AES-SHA
 match address 110
```
La dernière étape consiste à appliquer l'ensemble de cartes cryptographiques précédemment défini à une interface. Pour l'appliquer, saisissez la commande crypto map commande de configuration d'interface :

```
interface GigabitEthernet0/0
crypto map outside_map
```
### Configuration finale de Cisco IOS

Voici la configuration finale de l'interface de ligne de commande du routeur Cisco IOS :

```
crypto isakmp policy 10
 encr aes
 authentication pre-share
 group 2
crypto isakmp key cisco123 address 172.16.1.1
!
crypto ipsec transform-set ESP-AES-SHA esp-aes esp-sha-hmac
 mode tunnel
!
crypto map outside_map 10 ipsec-isakmp
 set peer 172.16.1.1
 set transform-set ESP-AES-SHA
 match address 110
!
interface GigabitEthernet0/0
 ip address 172.17.1.1 255.255.255.0
 ip nat outside
 ip virtual-reassembly in
 duplex auto
 speed auto
 crypto map outside_map
!
interface GigabitEthernet0/1
 ip address 10.20.10.1 255.255.255.0
 ip nat inside
 ip virtual-reassembly in
 duplex auto
 speed auto
!
ip nat inside source route-map nonat interface GigabitEthernet0/0 overload
!
route-map nonat permit 10
 match ip address 111
!
access-list 110 remark Interesting traffic access-list
access-list 110 permit ip 10.20.10.0 0.0.0.255 10.10.10.0 0.0.0.255
access-list 111 remark NAT exemption access-list
access-list 111 deny ip 10.20.10.0 0.0.0.255 10.10.10.0 0.0.0.255
access-list 111 permit ip 10.20.10.0 0.0.0.255 any
```
## Vérifier

Avant de vérifier si le tunnel est actif et s'il transmet le trafic, vous devez vous assurer que le trafic d'intérêt est envoyé vers le routeur ASA ou Cisco IOS.

Remarque : sur l'ASA, l'outil Packet Tracer qui correspond au trafic d'intérêt peut être utilisé afin d'initier le tunnel IPSec (tel que packet-tracer input inside tcp 10.10.10.10 12345 10.20.10.10 80 detailed par exemple).

### Vérification de la phase 1

Pour vérifier si la phase 1 d'IKEv1 est en fonction sur l'ASA, saisissez la commande show crypto isakmp sa. Le résultat attendu est de voir le MM\_ACTIVE province:

ciscoasa# **show crypto isakmp sa** IKEv1 SAs: Active SA: 1 Rekey SA: 0 (A tunnel will report 1 Active and 1 Rekey SA during rekey) Total IKE SA: 1 1 IKE Peer: 172.17.1.1 Type : L2L Role : responder Rekey : no State : MM\_ACTIVE There are no IKEv2 SAs ciscoasa#

Afin de vérifier si IKEv1 Phase 1 est actif sur Cisco IOS, entrez la commande show crypto isakmp sa erasecat4000 flash:. Le résultat attendu est de voir le ACTIVE province:

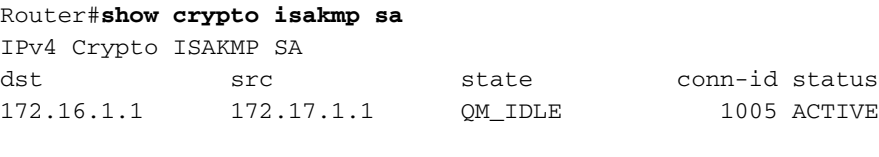

IPv6 Crypto ISAKMP SA

Router#

## Vérification de la phase 2

Afin de vérifier si IKEv1 Phase 2 est actif sur l'ASA, entrez la commande show crypto ipsec sa erasecat4000 flash:. On s'attend ici à voir à la fois l'index de paramètre de sécurité (SPI) entrant et sortant. Si le trafic passe par le tunnel, vous devez voir les compteurs encaps/decaps augmenter.

Remarque : pour chaque entrée de liste de contrôle d'accès, une association de sécurité entrante/sortante distincte est créée, ce qui peut entraîner une show crypto ipsec sa (en fonction du nombre d'entrées ACE dans la liste de contrôle d'accès de chiffrement).

Voici un exemple :

```
ciscoasa# show crypto ipsec sa peer 172.17.1.1
peer address: 172.17.1.1
   Crypto map tag: outside_map, seq num: 10, local addr: 172.16.1.1
access-list asa-router-vpn extended permit ip 10.10.10.0 255.255.255.0
 10.20.10.0 255.255.255.0
      local ident (addr/mask/prot/port): (10.10.10.0/255.255.255.0/0/0)
      remote ident (addr/mask/prot/port): (10.20.10.0/255.255.255.0/0/0)
```
current\_peer: 172.17.1.1

#pkts encaps: 1005, #pkts encrypt: 1005, #pkts digest: 1005 #pkts decaps: 1014, #pkts decrypt: 1014, #pkts verify: 1014 #pkts compressed: 0, #pkts decompressed: 0 #pkts not compressed: 1005, #pkts comp failed: 0, #pkts decomp failed: 0 #pre-frag successes: 0, #pre-frag failures: 0, #fragments created: 0 #PMTUs sent: 0, #PMTUs rcvd: 0, #decapsulated frgs needing reassembly: 0 #TFC rcvd: 0, #TFC sent: 0 #Valid ICMP Errors rcvd: 0, #Invalid ICMP Errors rcvd: 0 #send errors: 0, #recv errors: 0 local crypto endpt.: 172.16.1.1/0, remote crypto endpt.: 172.17.1.1/0 path mtu 1500, ipsec overhead 74(44), media mtu 1500 PMTU time remaining (sec): 0, DF policy: copy-df ICMP error validation: disabled, TFC packets: disabled current outbound spi: 8A9FE619 current inbound spi : D8639BD0 inbound esp sas: spi: 0xD8639BD0 (3630406608) transform: esp-aes esp-sha-hmac no compression in use settings ={L2L, Tunnel, IKEv1, } slot: 0, conn\_id: 8192, crypto-map: outside\_map sa timing: remaining key lifetime (kB/sec): (3914900/3519) IV size: 16 bytes replay detection support: Y Anti replay bitmap: 0xFFFFFFFF 0xFFFFFFFF outbound esp sas: spi: 0x8A9FE619 (2325734937) transform: esp-aes esp-sha-hmac no compression in use settings ={L2L, Tunnel, IKEv1, } slot: 0, conn\_id: 8192, crypto-map: outside\_map sa timing: remaining key lifetime (kB/sec): (3914901/3519) IV size: 16 bytes replay detection support: Y Anti replay bitmap: 0x00000000 0x00000001

```
ciscoasa#
```
Afin de vérifier si IKEv1 Phase 2 est actif sur Cisco IOS, entrez la commande show crypto ipsec sa erasecat4000\_flash:. On s'attend ici à voir à la fois le SPI entrant et sortant. Si le trafic passe par le tunnel, vous devez voir les compteurs encaps/decaps augmenter.

Voici un exemple :

```
Router#show crypto ipsec sa peer 172.16.1.1
interface: GigabitEthernet0/0
   Crypto map tag: outside_map, local addr 172.17.1.1
  protected vrf: (none)
local ident (addr/mask/prot/port): (10.20.10.0/255.255.255.0/0/0)
  remote ident (addr/mask/prot/port): (10.10.10.0/255.255.255.0/0/0)
  current_peer 172.16.1.1 port 500
   PERMIT, flags={origin_is_acl,}
#pkts encaps: 2024, #pkts encrypt: 2024, #pkts digest: 2024
```

```
 #pkts decaps: 2015, #pkts decrypt: 2015, #pkts verify: 2015
    #pkts compressed: 0, #pkts decompressed: 0
    #pkts not compressed: 0, #pkts compr. failed: 0
    #pkts not decompressed: 0, #pkts decompress failed: 0
    #send errors 26, #recv errors 0
     local crypto endpt.: 172.17.1.1, remote crypto endpt.: 172.16.1.1
     path mtu 1500, ip mtu 1500, ip mtu idb GigabitEthernet0/0
     current outbound spi: 0xD8639BD0(3630406608)
     PFS (Y/N): N, DH group: none
inbound esp sas:
      spi: 0x8A9FE619(2325734937)
        transform: esp-aes esp-sha-hmac ,
        in use settings ={Tunnel, }
       conn id: 2003, flow_id: Onboard VPN:3, sibling_flags 80000046,
crypto map: outside_map
       sa timing: remaining key lifetime (k/sec): (4449870/3455)
       IV size: 16 bytes
       replay detection support: Y
        Status: ACTIVE
     inbound ah sas:
     inbound pcp sas:
outbound esp sas:
      spi: 0xD8639BD0(3630406608)
        transform: esp-aes esp-sha-hmac ,
        in use settings ={Tunnel, }
       conn id: 2004, flow_id: Onboard VPN:4, sibling_flags 80000046,
crypto map: outside_map
       sa timing: remaining key lifetime (k/sec): (4449868/3455)
       IV size: 16 bytes
       replay detection support: Y
        Status: ACTIVE
     outbound ah sas:
     outbound pcp sas:
Router#
```
### Vérification des phases 1 et 2

Cette section décrit les commandes que vous pouvez utiliser sur ASA ou Cisco IOS afin de vérifier les détails des phases 1 et 2.

Saisissez la commande show vpn-sessiondb sur l'ASA pour la vérification :

```
ciscoasa# show vpn-sessiondb detail l2l filter ipaddress 172.17.1.1
Session Type: LAN-to-LAN Detailed
Connection : 172.17.1.1
Index : 2 IP Addr : 172.17.1.1
Protocol : IKEv1 IPsec
Encryption : IKEv1: (1)AES128 IPsec: (1)AES128
Hashing : IKEv1: (1)SHA1 IPsec: (1)SHA1
```
Bytes Tx : 100500 Bytes Rx : 101400 Login Time : 18:06:02 UTC Wed Jul 22 2015 Duration : 0h:05m:07s IKEv1 Tunnels: 1 IPsec Tunnels: 1 IKEv1: Tunnel ID : 2.1 UDP Src Port : 500 UDP Dst Port : 500 IKE Neg Mode : Main Auth Mode : preSharedKeys Encryption : AES128 Hashing : SHA1 Rekey Int (T): 86400 Seconds Rekey Left(T): 86093 Seconds D/H Group : 2 Filter Name : IPsec: Tunnel ID : 2.2 Local Addr : 10.10.10.0/255.255.255.0/0/0 Remote Addr : 10.20.10.0/255.255.255.0/0/0 Encryption : AES128 Hashing : SHA1 Encapsulation: Tunnel Rekey Int (T): 3600 Seconds Rekey Left(T): 3293 Seconds Rekey Int (D): 4608000 K-Bytes Rekey Left(D): 4607901 K-Bytes Idle Time Out: 30 Minutes Idle TO Left : 26 Minutes Bytes Tx : 100500 Bytes Rx : 101400 Pkts Tx : 1005 Pkts Rx : 1014  $NAC$ . Reval Int (T): 0 Seconds Reval Left(T): 0 Seconds SQ Int (T) : 0 Seconds EoU Age(T) : 309 Seconds Hold Left (T): 0 Seconds Posture Token: Redirect URL :

ciscoasa#

Saisissez la commande show crypto session sur Cisco IOS pour la vérification :

Router#**show crypto session remote 172.16.1.1 detail** Crypto session current status Code: C - IKE Configuration mode, D - Dead Peer Detection  $K$  - Keepalives,  $N$  - NAT-traversal, T - cTCP encapsulation X - IKE Extended Authentication, F - IKE Fragmentation Interface: GigabitEthernet0/0 Uptime: 00:03:36 Session status: UP-ACTIVE Peer: 172.16.1.1 port 500 fvrf: (none) ivrf: (none) Phase1\_id: 172.16.1.1 Desc: (none) IKE SA: local 172.17.1.1/500 remote 172.16.1.1/500 Active Capabilities:(none) connid:1005 lifetime:23:56:23 IPSEC FLOW: permit ip 10.20.10.0/255.255.255.0 10.10.10.0/255.255.255.0 Active SAs: 2, origin: crypto map Inbound: #pkts dec'ed 2015 drop 0 life (KB/Sec) 4449870/3383 Outbound: #pkts enc'ed 2024 drop 26 life (KB/Sec) 4449868/3383

Router#

# Dépannage

Cette section fournit des renseignements qui vous permettront de régler les problèmes de configuration.

Remarque : consultez les documents Cisco [Informations importantes sur les commandes de](http://www.cisco.com/en/US/tech/tk801/tk379/technologies_tech_note09186a008017874c.shtml) [débogage](http://www.cisco.com/en/US/tech/tk801/tk379/technologies_tech_note09186a008017874c.shtml) et le [dépannage de la sécurité IP - Présentation et utilisation des commandes de](http://www.cisco.com/en/US/tech/tk583/tk372/technologies_tech_note09186a00800949c5.shtml) [débogage](http://www.cisco.com/en/US/tech/tk583/tk372/technologies_tech_note09186a00800949c5.shtml) avant d'utiliser debug de l'assistant.

## Outil de contrôle IPSec LAN à LAN

Afin de vérifier automatiquement si la configuration IPSec LAN-to-LAN entre l'ASA et Cisco IOS est valide, vous pouvez utiliser l'outil [IPSec LAN-to-LANChecker.](/content/en/us/support/web/redirects/l2l-checker.html) L'outil est conçu de manière à accepter un show tech ou show running-config depuis un routeur ASA ou Cisco IOS. Il examine la configuration et tente de détecter si un tunnel IPSec LAN à LAN basé sur une carte de chiffrement est configuré. Dans ce cas, il effectue une vérification multipoint de la configuration et met en évidence les paramètres et les erreurs de configuration qui concernent le tunnel faisant l'objet de la négociation.

## Débogage de l'ASA

Afin de dépanner la négociation de tunnel IPSec IKEv1 sur un pare-feu ASA, vous pouvez utiliser ces debug commandes :

**debug crypto ipsec 127 debug crypto isakmp 127 debug ike-common 10**

> Remarque : si le nombre de tunnels VPN sur l'ASA est important, le debug crypto condition peer A.B.C.D doit être utilisée avant d'activer les débogages afin de limiter les sorties de débogage à inclure uniquement l'homologue spécifié.

## Débogages du routeur Cisco IOS

Afin de dépanner la négociation de tunnel IPSec IKEv1 sur un routeur Cisco IOS, vous pouvez utiliser ces commandes de débogage :

**debug crypto ipsec debug crypto isakmp**

> Remarque : si le nombre de tunnels VPN sur Cisco IOS est important, le debug crypto condition peer ipv4 A.B.C.D doit être utilisé avant d'activer les débogages afin de limiter les sorties de débogage à inclure uniquement l'homologue spécifié.

> Conseil : reportez-vous au document Cisco [Most Common L2L and Remote Access IPSec](http://www.cisco.com/en/US/products/ps6120/products_tech_note09186a00807e0aca.shtml) [VPN Troubleshooting Solutions](http://www.cisco.com/en/US/products/ps6120/products_tech_note09186a00807e0aca.shtml) pour plus d'informations sur la façon de dépanner un VPN

site à site.

# Références

- [Informations importantes sur les commandes debug](http://www.cisco.com/en/US/tech/tk801/tk379/technologies_tech_note09186a008017874c.shtml)
- [Dépannage de sécurité IP Comprendre et utiliser les commandes de dépannage](http://www.cisco.com/en/US/tech/tk583/tk372/technologies_tech_note09186a00800949c5.shtml)
- [Solutions de dépannage les plus fréquentes concernant un VPN IPsec LAN à LAN et d'accès](http://www.cisco.com/en/US/products/ps6120/products_tech_note09186a00807e0aca.shtml) [à distance](http://www.cisco.com/en/US/products/ps6120/products_tech_note09186a00807e0aca.shtml)
- [Outil de contrôle IPSec LAN à LAN](/content/en/us/support/web/redirects/l2l-checker.html)
- [Assistance et documentation techniques Cisco Systems](https://www.cisco.com/c/fr_ca/support/index.html)

### À propos de cette traduction

Cisco a traduit ce document en traduction automatisée vérifiée par une personne dans le cadre d'un service mondial permettant à nos utilisateurs d'obtenir le contenu d'assistance dans leur propre langue.

Il convient cependant de noter que même la meilleure traduction automatisée ne sera pas aussi précise que celle fournie par un traducteur professionnel.